#### **Informations importantes relatives à la sécurité**

**Cet appareil a été conçu et fabriqué pour assurer votre sécurité personnelle, toutefois une utilisation incorrecte peut**  recte de toutes les sécurités incorporées à cet écran, observez les règles de base suivantes pour son installation, son **utilisation, et son entretien.**

#### **A propos de la sécurité**

N'utilisez que le cordon secteur fourni avec l'appareil. Au cas où vous utiliseriez un autre cordon secteur, assurez-vous qu'il est certifié par les normes nationales applicables s'il n'est pas fourni par le fournisseur. Si le câble électrique est défectueux de quelque façon que ce soit, veuillez contacter le fabricant ou le fournisseur agréé de service de réparation le plus proche pour un remplacement.

Le cordon d'alimentation secteur est utilisé comme dispositif de débranchement principal. Assurez-vous que la fiche-prise reste facilement accessible après installation.

N'utilisez l'écran qu'à partir d'une source électrique telle qu'indiqué dans les caractéristiques du présent manuel ou listées sur l'écran. Si vous n'êtes pas certain du type d'alimentation électrique dont vous disposez dans votre maison, consultez votre revendeur.

Les prises CA et les prolongateurs surchargés sont dangereux. Il en va de même des cordons secteur effilochés et des prises cassées. Ils peuvent avoir comme conséquence une électrocution ou un risque d'incendie. Appelez votre technicien d'entretien pour un remplacement.

N'ouvrez pas l'écran :

- Il n'y a aucun élément réparable par l'utilisateur à l'intérieur.
- Il y a des tensions élevées dangereuses à l'intérieur, même lorsque le courant est coupé.
- Contactez votre revendeur si l'écran ne fonctionne pas correctement.

Pour éviter tout dommage corporel :

- Ne placez pas l'écran sur une étagère inclinée à moins qu'il soit correctement fixé.
- Utilisez seulement un support recommandé par le fabricant.
- Ne laissez pas tomber d'objet dessus et ne l'exposez pas à des impacts. Ne jetez aucun jouet ou objet sur l'écran du produit.
- Ceci peut causer des dommages corporels, et/ou endommager le produit.

Pour prévenir tout feu ou risque de feu :

- Arrêtez toujours l'écran si vous quittez la pièce pour davantage qu'une courte période. Ne laissez jamais l'écran en MARCHE en quittant la maison.
- Empêchez les enfants de laisser tomber ou d'enfoncer des objets dans les ouvertures du boîtier de l'écran. Certaines pièces internes véhiculent des tensions dangereuses.
- N'ajoutez pas d'accessoires qui n'ont pas été conçus pour cet écran.
- Quand l'écran doit être laissé sans surveillance pendant une période prolongée, débranchez-le de la prise secteur.
- Ne touchez jamais le cordon secteur pendant les périodes de tonnerre et de foudre. Ceci peut être très dangereux et peut causer des électrocutions.

#### **A propos de l'installation**

Ne laissez rien reposer sur le cordon secteur ou rouler dessus, et ne placez pas l'écran là où le cordon secteur est sujet à des dégâts. N'utilisez pas cet écran à proximité d'eau comme près d'une baignoire, d'un lavabo, d'un évier de cuisine, d'un bac à lessive, dans un sous-sol humide, ou au voisinage d'une piscine.

Les écrans sont équipés d'ouïes de ventilation dans le boîtier pour permettre le dégagement de la chaleur produite lors du fonctionnement. Si ces ouïes sont bloquées, la chaleur accumulée peut causer des pannes qui peuvent provoquer un risque d'incendie. Par conséquent :

 Ne placez JAMAIS l'écran dans une enceinte intégrée à moins qu'une ventilation appropriée soit fournie.

 Ne placer JAMAIS l'écran près ou au-dessus d'un radiateur ou d'une source de chaleur.

Ne frottez pas et ne cognez pas le LCD à matrice active avec quoi que ce soit car ceci peut rayer, troubler, ou endommager le LCD à matrice active de manière permanente.

N'appuyez pas sur l'écran LCD avec votre doigt pendant longtemps car ceci peut causer des images rémanentes.

Certains défauts de pixels peuvent apparaître en tant que taches rouges, vertes ou bleues sur l'écran. Cependant, ceci n'a aucun impact ou effet sur les performances d'affichage.

Le fait de laisser une image fixe sur l'écran pendant longtemps peut endommager l'écran et causer une incrustation d'image. Veillez à utiliser un économiseur d'écran sur le produit. Les incrustations et problèmes relatifs ne sont pas couverts par la garantie sur ce produit.

#### **A propos du nettoyage**

- Débranchez l'écran avant de nettoyer la façade de l'écran de visualisation.
- Utilisez un chiffon légèrement humide (non mouillé). N'utilisez pas d'aérosol directement sur l'écran de visualisation car une vaporisation excessive peut causer une électrocution.

#### **A propos du remballage**

 Ne jetez pas les matériaux ni le carton d'emballage. Ils constituent un récipient idéal dans lequel transporter l'appareil. Quand vous expédiez l'appareil à un autre endroit, remballez-le dans le matériel d'origine.

#### **A propos de la mise au rebut**

- La lampe fluorescente utilisée dans ce produit contient du mercure en petite quantité.
- Ne vous débarrassez pas de ce produit avec les déchets ménagers ordinaires.
- La mise au rebut de ce produit doit être effectuée en accord avec les règlements de votre autorité locale.

## **Vue**

### **De dos**

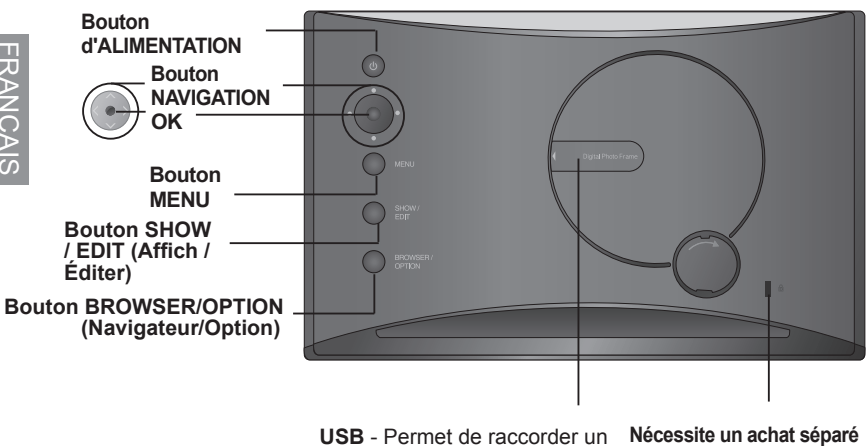

périphérique de stockage

– Relié à un câble de verrouillage qui peut être acheté séparément dans la plupart des boutiques informatiques.

### **EXECUTE:** Bouton

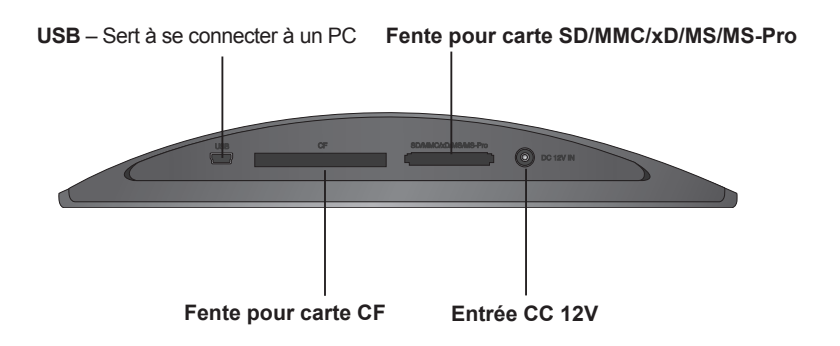

# **Fixer / détacher le support**

1. Posez le cadre avec l'écran vers le bas sur une surface rembourrée ou un chiffon doux.

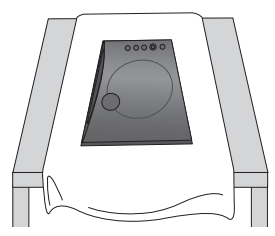

3. Redressez ensuite délicatement le cadre en position verticale.

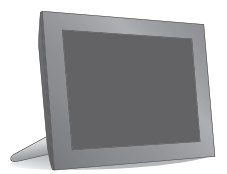

2. Fixez le support dans les 4 orifices à l'arrière du cadre.

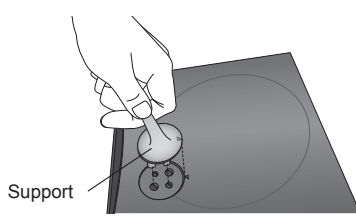

4. Pour retirer le support, tirez-le en tournant légèrement.

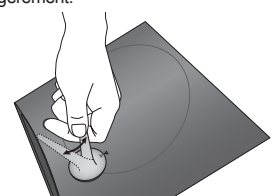

## **Brancher le cordon secteur / Mettre sur Marche ou Arrêt**

- 1. Branchez l'adaptateur d'alimentation sur l'entrée DC 12V IN au bas du produit, et branchez le cordon secteur.
	- REMARQUE : Le cadre photo numérique et ses accessoires peuvent différer de la représentation par leur aspect.
- 2. Appuyez sur le bouton ALIMENTATION au dos du produit pour mettre sous tension. Pour éteindre l'alimentation, appuyez sur le bouton ALIMENTATION pendant 2~3 secondes jusqu'à ce que l'écran s'éteigne.

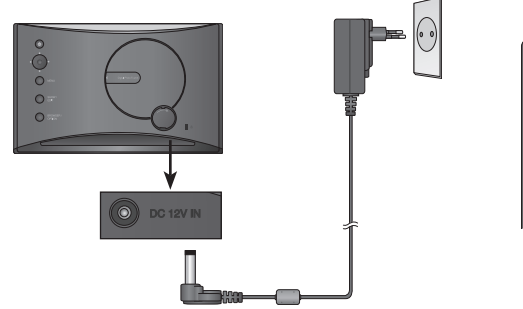

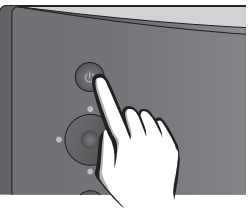

# **Comment l'utiliser**

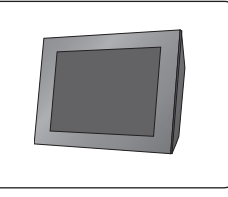

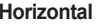

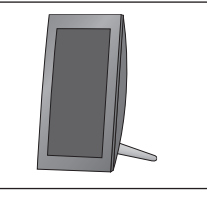

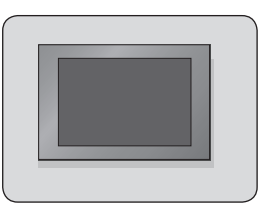

**Horizontal Vertical Montage mural** 

Pour plus d'informations sur le montage mural du produit, référez-vous à la section ci-dessous.

# **Installation du support mural**

1. Ouvrez le cache de la fente USB au dos du produit. 2. Fixez le support mural dans la rainure à

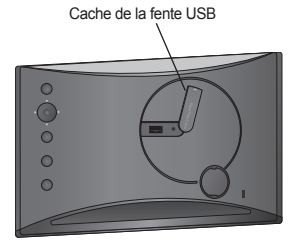

côté de la fente USB à l'aide d'une vis.

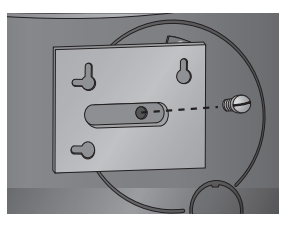

# **Connexion au périphérique externe**

1. La mémoire interne du produit est de 128MB. Connectez un périphérique externe pour augmenter la capacité mémoire ou pour lire des photos, des vidéos ou des fichiers MP3 depuis la mémoire externe. Deux périphériques ou plus peu vent être reliés ensemble.

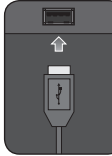

**USB** - Permet de raccorder un périphérique de stockage

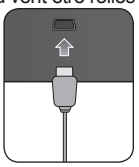

**USB** – Sert à se connecter à un PC

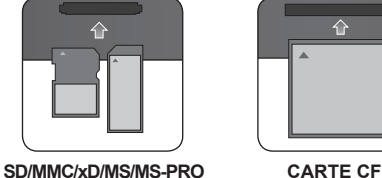

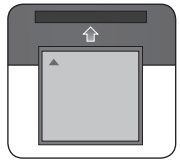

2. Appuyez sur le bouton SHOW (Affich.) pour lire des photos, des vidéos ou des fichiers MP3 (mode Affich.). Pour gérer les photos, les vidéos ou les fichiers MP3 (mode navigateur), utilisez les boutons > sur l'écran principal pour choisir un type de périphérique, et appuyez sur le bouton

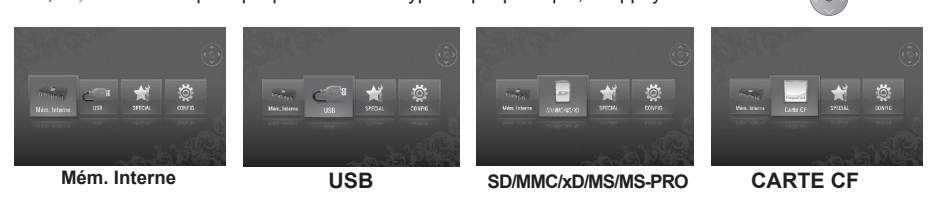

# **Mode diaporama**

#### **Vous pouvez lire des photos, des vidéos ou des fichiers MP3 en Mode diaporama.**

### **MENU**

 Appuyez sur n'importe quel bouton au dos du produit sauf sur le bouton ALIMENTATION pour afficher la fenêtre de menu du côté droit de l'écran.

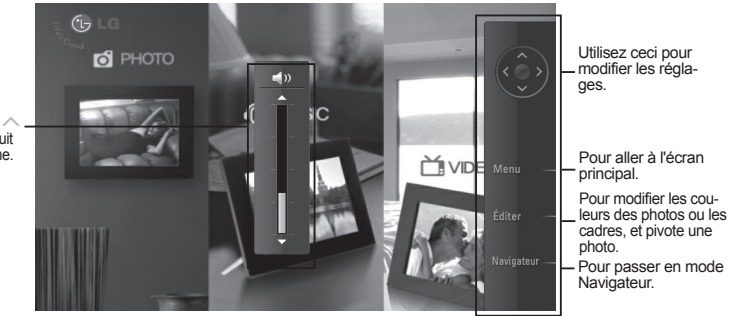

Utilisez les boutons  $\alpha$  au dos du produit pour régler le volume.

### **Éditer**

- Vous pouvez changer les couleurs ou les cadres des photos, et pivoter une photo en Mode diaporama.
- Vous ne pouvez pas utiliser la fonction d'édition pendant la lecture d'une vidéo ou d'un fichier MP3.
- 1. Appuyez deux fois sur le bouton EDIT (Éditer) au dos du produit. Pour régler chaque fonction,

appuyez sur le bouton  $\langle\bullet\rangle$  pour l'activer. Le fait d'appuyer de nouveau sur le bouton  $\langle\bullet\rangle$ désactive la fonction.

#### **Effet photogr.**

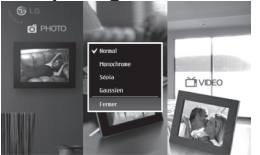

- **Normal** : Pour afficher une photo telle qu'elle est.
- **Monochrome** : Pour afficher une photo en noir et blanc.
- **Sépia** : Pour afficher une photo dans des tonalités sépia.
- **Gaussien** : Pour afficher une photo brouillée.

#### **Cadre photo**

**Pivoter**

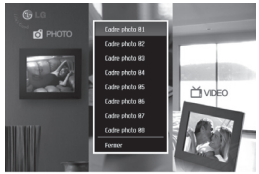

首video

#### • Choisissez un cadre photo entre le cadre photo 01 et 08.

- **0** : Pour afficher une photo telle qu'elle est.
- **90** : Pour pivoter une photo dans le sens contraire des aiguilles d'une montre de 90˚ degrés.
- **180** : Pour pivoter une photo de 180˚ degrés afin de la retourner.
- **270** : Pour pivoter une photo dans le sens contraire des aiguilles d'une montre de 270˚ degrés.
- **Miroir** : Pour retourner une photo horizontalement comme si elle était vue dans un miroir.

## **Navigateur**

**Vous pouvez gérer les photos, les vidéos ou les fichiers MP3 en mode de navigateur.**

### **EEE** MENU

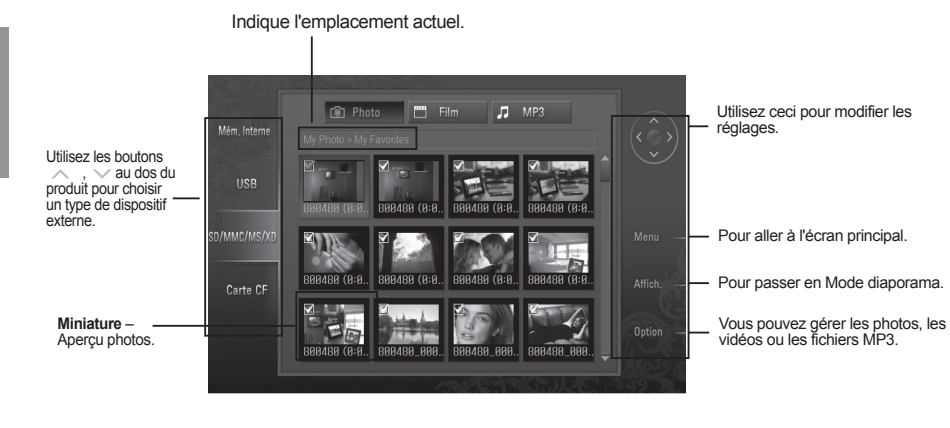

### **Choix multiple**

- Vous pouvez choisir et lire les photos, les vidéos ou les fichiers MP3 que vous voulez.
- 1. Vérifiez les types de dispositifs sur le menu gauche en mode Navigateur. Utilisez les  $\sim$  $\vee$  boutons et au dos du produit pour aller au type que vous voulez (le dispositif A est désactivé lorsqu'il n'est pas connecté).
- 2. Appuyez sur le bouton  $\langle \bullet \rangle$  ou  $\langle \circ \rangle$  pour aller au menu Photo. Appuyez de nouveau sur le bouton  $>$  pour aller au menu Film. Pour aller au menu MP3, appuyez de nouveau sur le bouton  $>$  dans le menu Film.
- 3. Appuyez sur le bouton  $\left( \bullet \right)$  ou  $\searrow$  pour choisir une miniature ou un dossier.
- 4. Utilisez les boutons  $\land \quad , \quad \lor \quad , \quad \rangle$  ,  $\quad \swarrow$  pour choisir la miniature que vous voulez, et appuyez sur le bouton

pour l'activer.

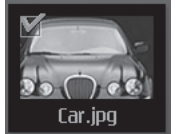

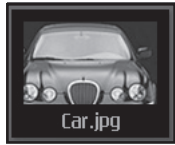

<Activé> <Désactivé>

Pour la désactiver, appuyez de nouveau sur le bouton  $\bullet$ 

5. Puis, appuyer sur le bouton SHOW (Affich./Lecture) pour démarrer le Mode diaporama.

### **FFonction Option**

Vous pouvez gérer les photos, les vidéos ou les fichiers MP3.

- 1.Appuyer sur le bouton OPTION pour afficher la fenêtre pop-up.
- 2. Utilisez les boutons  $\sim$   $\sim$   $\sim$  pour aller sur un élément que vous voulez, et appuyez sur le bouton  $\bullet$  pour le choisir.

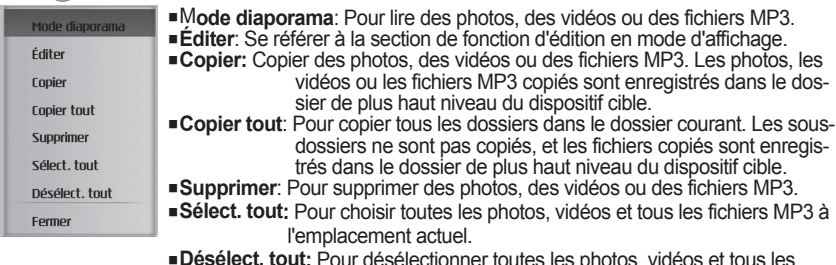

- **Désélect. tout:** Pour désélectionner toutes les photos, vidéos et tous les fichiers MP3 choisis.
- **Fermer:** Pour fermer la fenêtre automatique.

## **SPECIAL**

1. Sur l'écran principal, sélectionnez SPECIAL avec les boutons  $\langle , \rangle$ , et appuyez sur le  $b$ outon $\epsilon$ 

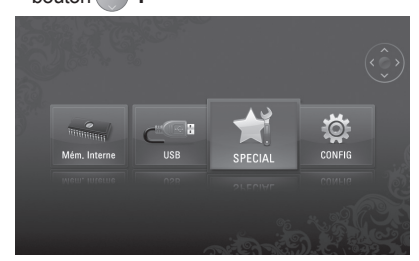

2. Choisissez un menu que vous voulez.

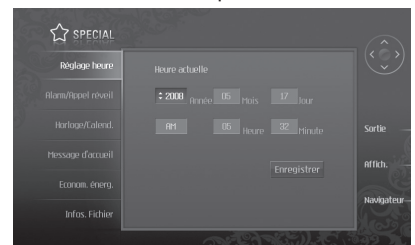

- , : Pour vous déplacer entre les menus
- : Choisissez
- $\langle \ \ , \ \ \rangle$ : Réglage détaillé
- **Réglage de l'heure**: Pour régler l'heure courante.
- **Alarme / Réveil**: Pour régler l'alarme / l'appel de réveil.
- **Horloge/Calendrier**: Pour régler l'horloge et le calendrier. L'heure peut s'afficher sous forme numérique ou analogique.
- **Message d'accueil**: Pour afficher une image/un film/un MP3/un message à la mise sous tension.
- **Econom. énerg**: Réglez l'heure de mise sous tension et de mise hors tension.
- **Infos. Fichier**: Pour afficher la date de la photo créée en bas à droite.

## **CONFIG**

1. Sur l'écran principal, choisissez CONFIG avec les boutons  $\langle$  et  $\rangle$  au dos du produit, et appuyez sur le bouton  $\bullet$ 

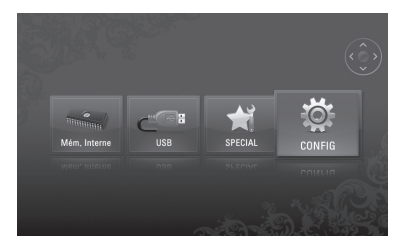

2. Choisissez un menu que vous voulez.

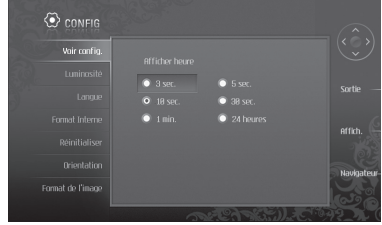

- $, \vee$  : Pour vous déplacer entre les menus
- · Choisissez
- $\sim$   $\langle \rangle$   $>$  Réglage détaillé
- **Voir config.**: Pour régler la durée pendant laquelle une photo est affichée.
- **Luminosité**: Pour régler la luminosité de l'écran entre 0 et 10.
- **Langue (Language)**: Pour choisir une langue utilisée dans l'écran de menu.
- **Format Interne**: Pour supprimer toutes les données stockées dans la mémoire interne.
- **Réinitialiser**: Pour réinitialiser tous les réglages.
- **Orientation**: Pour régler le sens d'affichage du produit. (\* ce produit lit les informations de la photo et la valeur d'orientation et pivote la photo en conséquence.)
- **Format de l'image**: Pour régler les proportions de l'écran.
	- Largeur personnalisée : Cela augmente la taille de la photo horizontalement pour remplir écran.
	- Hauteur personnalisée : Cela augmente la taille de la photo verticalement pour remplir l'écran.
	- Original : Cela affiche la photo dans sa taille initiale.
	- Complète : Cela affiche une photo selon la taille d'écran.

# **Dépannage**

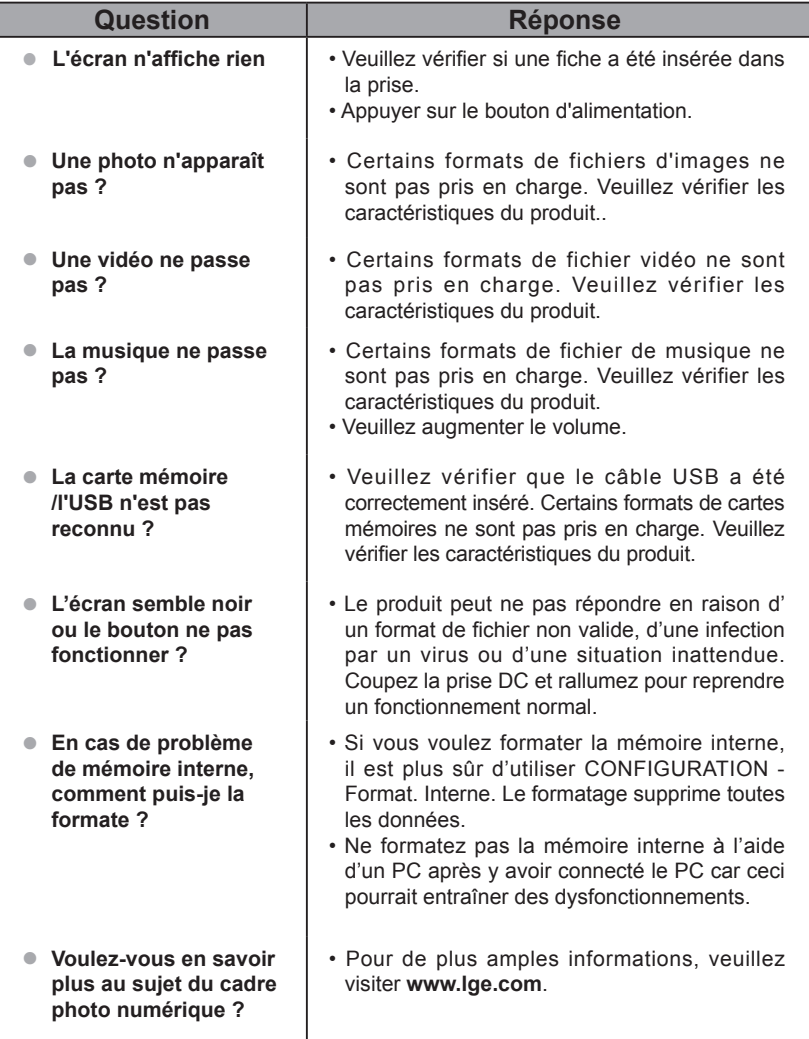

- Pour les mises à jour du logiciel, veuillez vous référer à **www.lge.com**.
- Site Web du centre de service de LG Electronics : **http://www.lgservice.com**
- Rendez-vous sur le site **www.lge.com** et enregistrez le numéro de série indiqué sur l'emballage du cadre ou à l'arrière du cadre.

Vous aurez ainsi accès gratuitement au service après-vente et à différents avantages.

## **Caractéristiques**

### **F8400N-PN/F8400N-WN/F1040N-PN/F1040N-WN**

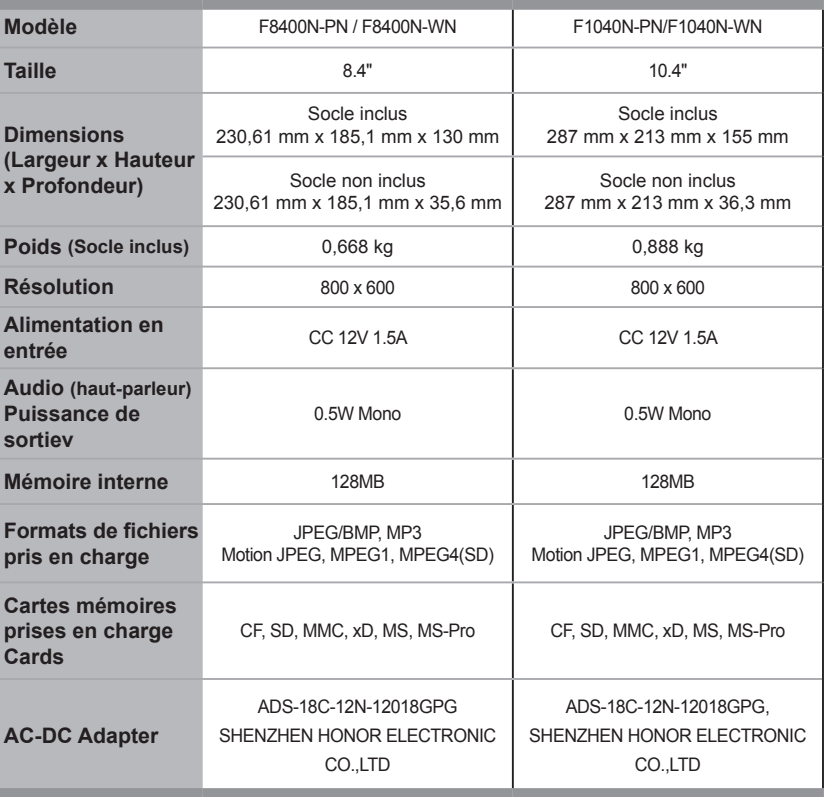

\* Les informations présentes dans ce document sont sujettes à modification sans préavis.

### **WEEE**(pour l'Europe)

### **Mise au rebut de votre ancien appareil**

- 1.Quand ce symbole de poubelle à roulettes barrée d'une croix est apposée sur un produit, cela signifie que le produit est couvert par la directive européenne 2002/96/EC.
- 2.Tous les produits électriques et électroniques doivent être mis au rebut séparément de la chaîne des déchets municipaux par l'intermédiaire des sites de collecte désignés par le gouvernement ou les autorités locales.
- 3.La mise au rebut correcte de votre ancien appareil aidera à prévenir des conséquences négatives potentielles pour l'environnement et pour la santé des personnes.
- 4.Pour plus d'informations détaillées au sujet de la mise au rebut de votre ancien appareil, veuillez contacter votre mairie, le service d'évacuation des déchets ou le magasin où vous avez acheté le produit.